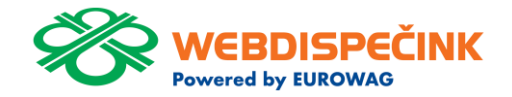

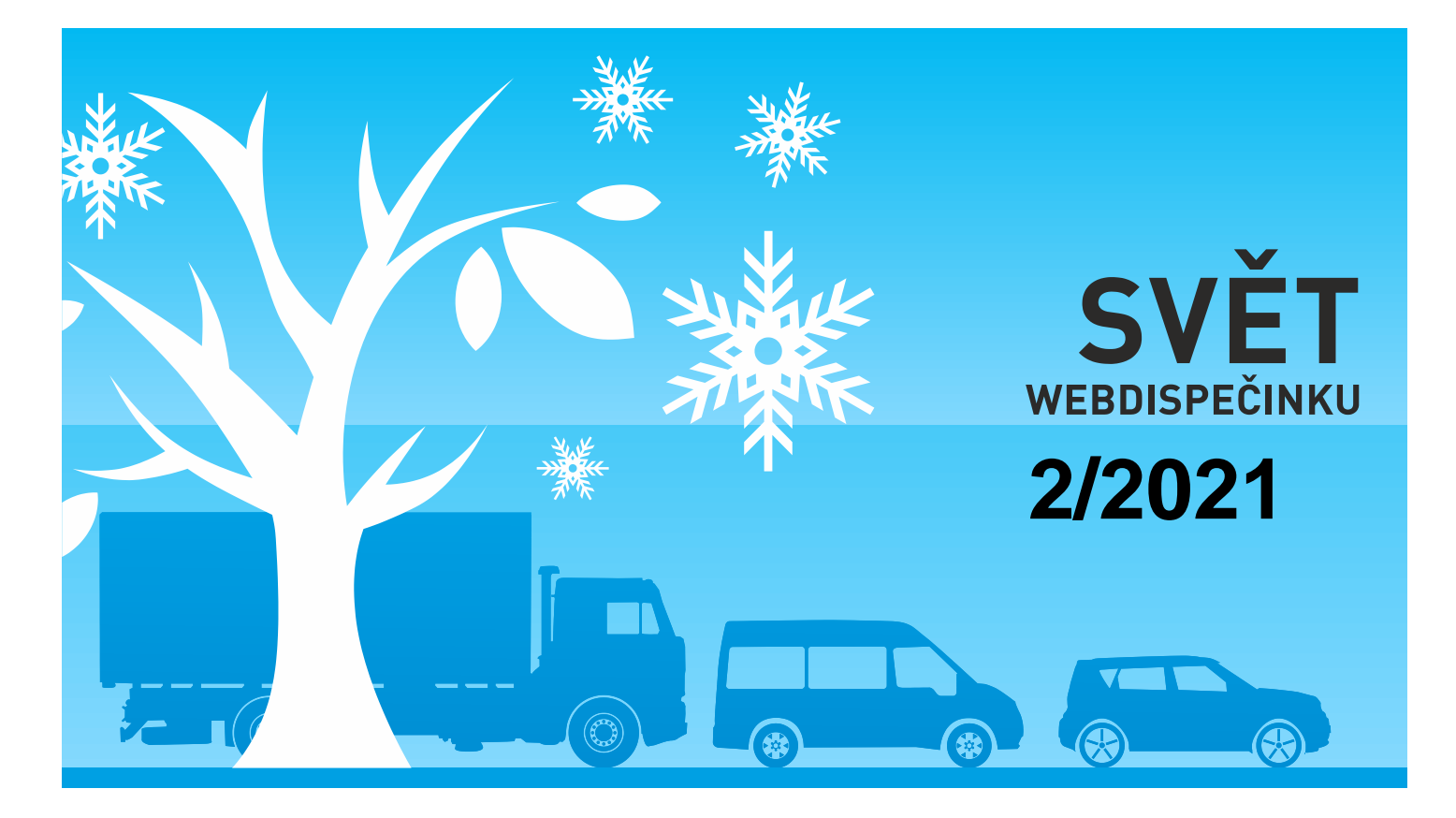

www.webdispecink.cz

# OBSAH ČÍSLA

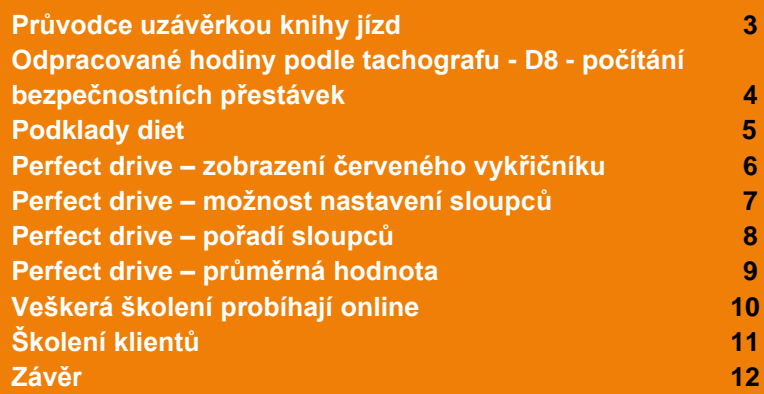

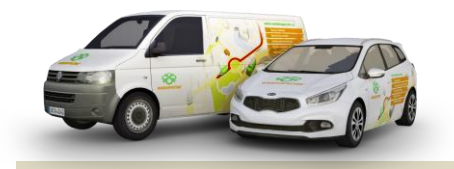

Redakce Adresa redakce: Princip a.s. Hvězdova 1689/ 2a 140 00 Praha 4 – Nusle

Redakční email: webdispecink.tlm@eurowag.com

#### Průvodce uzávěrkou knihy jízd

**Musíte uživatel é složitě školit, aby byli na konci měsíce schopni provést jednotlivé kroky – korekce tachometru, doplnění nákladů, kontrola jízd,… před uzávěrkou knihy jízd?** 

**Máme pro vás skvělého průvodce uzávěrkou, který provede uživatele všemi nezbytnými kroky.**

**Pr ůvodce uzáv ěrkou knihy jízdy naleznete v Nástrojích / Uživatelské nástroje / Průvodce uzávěrkou knihy jízd.**

**V záv ěre čném shrnutí uživatel vidí také vyú čtování za soukromé km a může knihu jízd odeslat svému nadřízenému.**

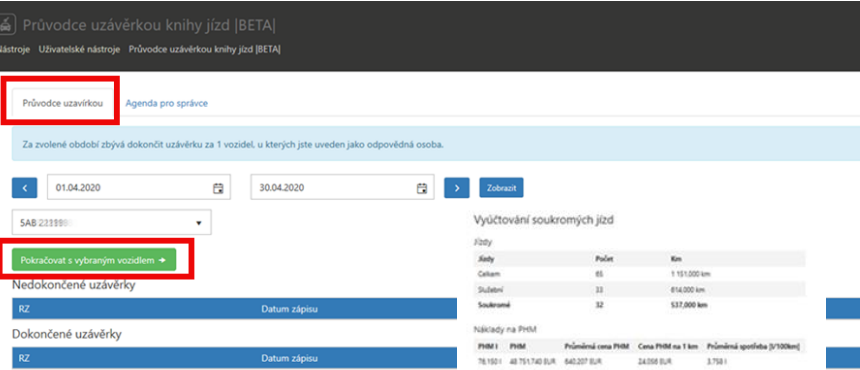

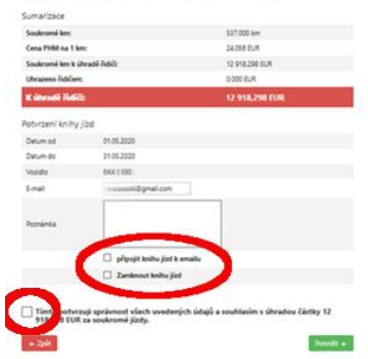

#### NOVINKA – Odpracované hodiny podle tachografu - D8 - počítání bezpečnostních přestávek

**Do statistiky Odpracované hodiny podle tachografu - D8 byl přidán nový checkbox "Započítat bezpečnostní přestávky do odpracovaných hodin".** 

**Pokud řidič odřídil daný den více jak 4,5 hodiny, přičte se mu do odpracovaných hodin 45 minut. Pokud odřídil více jak 9 hodin, přičte se 2 x 45 minut.** 

**Nastavení má vliv i na export do XLSX.**

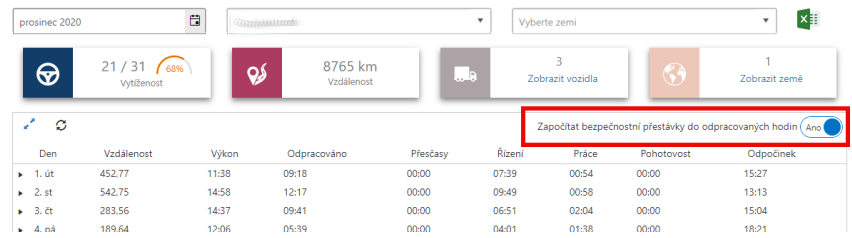

4

#### NOVINKA – Podklady diet

**V Nástroji/Podklady diet ve sloupci trasa se nově zobrazuje místo adresy název místa práce – pokud máte u řidiče nebo vozidla místo práce přiřazeno.**

**Díky tomu lépe poznáte, jak k výpočtu stravného došlo.**

**Pokud vede cesta z jednoho místa práce do jiného místa práce, již dochází započítání cesty do diet .**

**Nezobrazují se jízd y, které jsou pouze v rámci jednoho místa práce , např. pokud řidič neopustil areál firmy.**

 $\frac{1}{2}$  (1.2.2020.00.00  $\frac{1}{2}$  11.2.2020.22.59  $\frac{1}{2}$  )  $\frac{1}{2}$  Zobrazit (A  $\frac{10}{2}$  Ca Základní<br>sazba Měna dobou Stravné Měna Trasa Kód stát Datum od Datum do km Doba 12 246,00 CZK Česká 01.07.2020 vnitrozemi 471.74 12:33:35 158,00 CZK CZ Hovězí - $CZ = \begin{cases} \text{Cerk} & 01.07.2020\\ \text{regubilla} & 11:26:25\\ \end{cases} \qquad \begin{array}{l} 02.07.2020\\ 00:00:00\\ \end{array} \qquad \begin{array}{l} 471.74\\ 12:33:35\\ \end{array}$ .<br>Jasenná na Moravě – CZ Hodonín, Plucáma<br>áše Bati – CZ Tlumačov na Moravě, DSS 12 246.00 CZK 22 246,00 CZK Česká 466,41 22:10:04 246,00 CZK 02.07.2020 vnitrození 02.07.2020 02.07.2020 466,41 22:10:04 22 246,00 CZK CZ Tłumačov na Moravě, DSS - CZ Bzenec, Průmyslová - CZ Hodonín, Plucárna - CZ Hodonín, Pančava - CZ Bylnice, Vlárská - CZ Hodonín

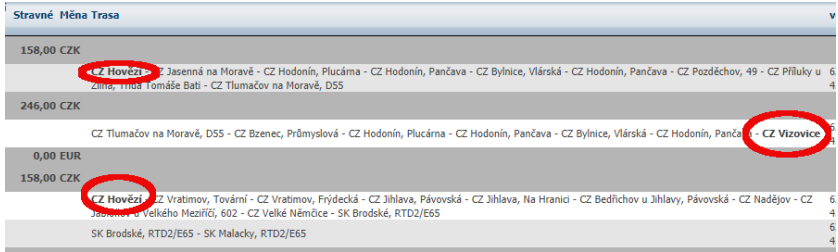

#### NOVINKA – Perfect drive – zobrazení červeného vykřičníku

**V případě, že nám data nepřišla nebo mají špatnou kvalitu, zobrazujeme v reportu řidiče červený vykřičník s upozorněním "Vozidlo neposkytuje některé vstupní údaje" nebo v detailním reportu "Negarantovaná hodnota, některé vstupní údaje vozidlo neposkytuje". Červený vykřičník se propisuje také do exportů. Poznámka: Pokud je u ukazatele vykřičník, nutně to neznamená, že je hodnota neplatná, protože každý ukazatel se skládá z několika sledovaných veličin (stačí, aby jedna veličina byla neplatná = vykřičník). Z toho důvodu vykřičník informuje: "Negarantovaná hodnota, některé vstupní údaje vozidlo neposkytuje".**

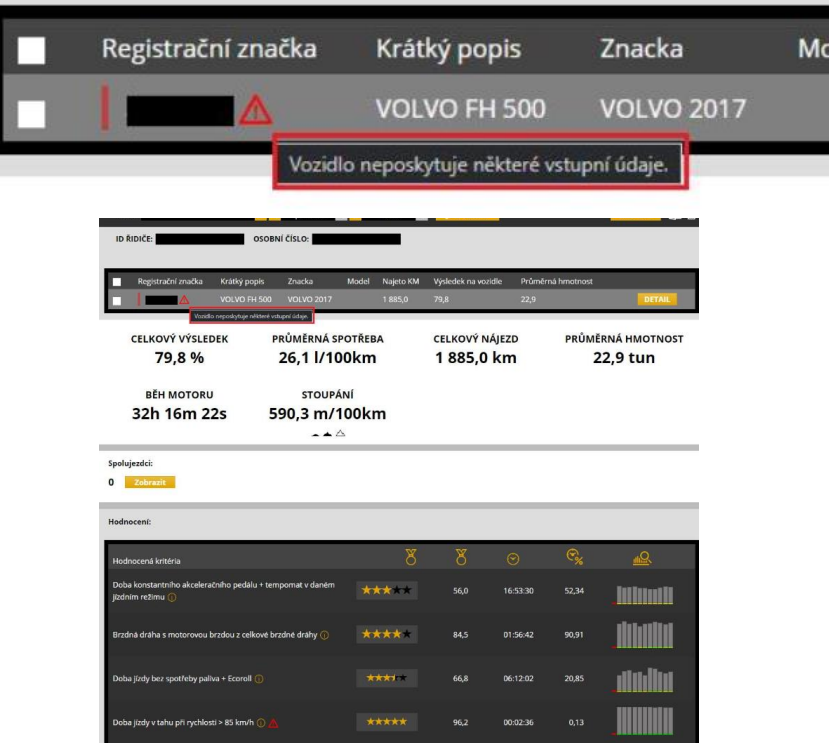

#### NOVINKA – Perfect drive – možnost nastavení sloupců

**Velkou novinkou v Perfect drive je možnost nastavení zobrazení a skrývání sloupců.** 

**Nastavení probíhá pomocí svislých teček u každého sloupce. Po rozkliknutí se otevře kontextové menu, kde máte možnost: Třídit Vzestupně/sestupně, nastavit viditelnost sloupců, uložit, načíst výchozí zobrazení.** 

#### **Upozornění:**

**Pokud si chce zachovat své vlastní nastavení sloupců, je potřeba ho uložit. Pokud tak neučiníte, při opětovném zobrazení se změny neprojeví.**

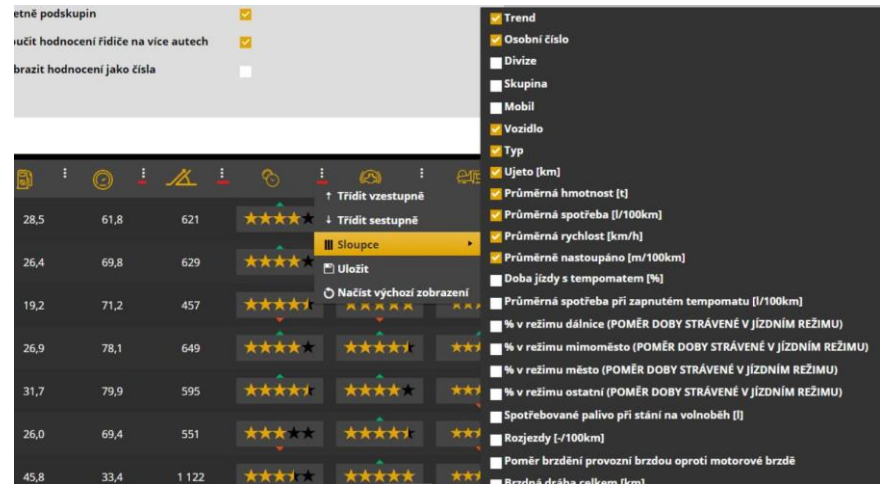

7

## NOVINKA – Perfect drive – pořadí sloupců

**Přidána možnost měnit pořadí sloupců. Stačí sloupec chytit a přetáhnout, kam potřebujete.** 

**Opět je nutné nové rozvržení uložit.** 

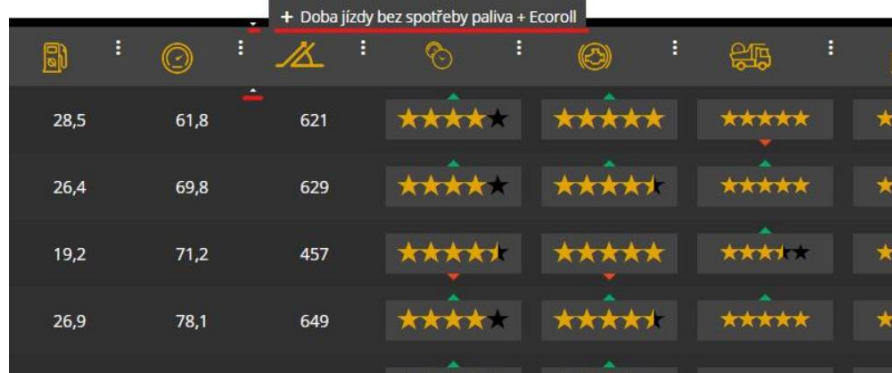

### NOVINKA – Perfect drive – průměrná hodnota

**Pokud máte nastavené zobrazení hodnocení jako čísla, nyní lze po najetí myši na jednotlivé hodnocení, zobrazit průměrnou hodnotu (%).**

**Do exportu skupiny XLSX se přidali na konec sloupce s průměrnými hodnotami (%) bez ohledu na číselné hodnocení nebo pomocí "hvězdiček".**

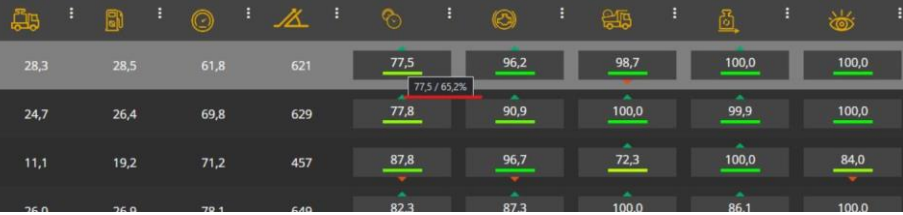

## UPOZORNĚNÍ – Veškerá školení probíhají online

#### **Vážení zákazníci,**

**abychom chránili naše zdraví a minimalizovali šíření viru Covid-19, veškerá osobní školení probíhají online.**

**Podrobnosti upřesníme v e-mailu, který obdrží každý přihlášený před termínem daného školení.**

**Děkujeme za pochopení a hodně zdraví všem!**

**Váš tým Webdispečinku**

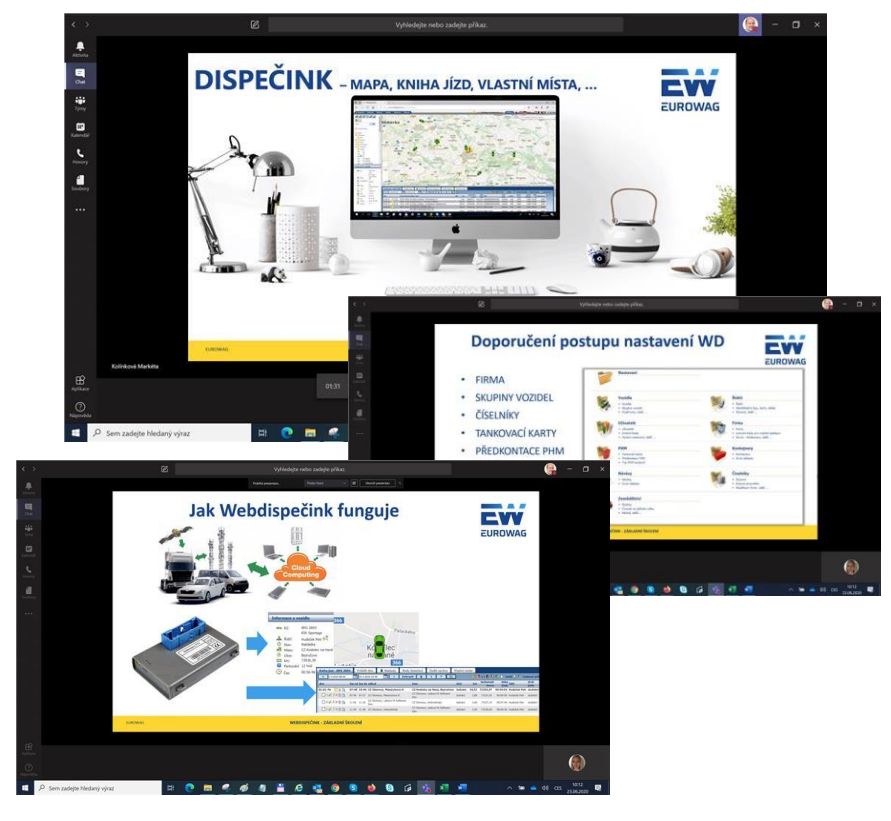

#### Školení klientů – Přihlaste se na školení zdarma

**Startujeme další řady školení, kterých se můžete bezplatně zúčastnit. Termíny jsou vypsány do března roku 2021.**

**V nabídce jsou základní nebo rozšířená školení na vybrané kapitoly WEBDISPEČINKU.**

**Bližší informace naleznete pod odkazem ["Školení zdarma"](https://www.webdispecink.cz/cz/registrace/) na portálu WEBDISPEČINK.**

**Budeme se na Vás těšit.** 

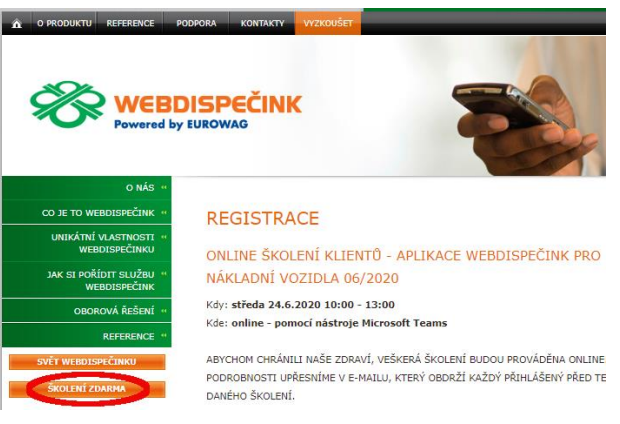

#### **REGISTRACE**

ONLINE ŠKOLENÍ KLIENTŮ - APLIKACE WEBDISPEČINK PRO NÁKLADNÍ VOZIDLA 06/2020

Kdy: středa 24.6.2020 10:00 - 13:00 Kde: online - pomocí nástroje Microsoft Teams

ABYCHOM CHRÁNILI NAŠE ZDRAVÍ. VEŠKERÁ ŠKOLENÍ BUDOU PROVÁDĚNA ONLINE PODROBNOSTI UPŘESNÍME V E-MAILU, KTERÝ OBDRŽÍ KAŽDÝ PŘIHLÁŠENÝ PŘED TERMÍNEM DANÉHO ŠKOLENÍ.

Základní školení pro klienty Webdispečinku. Smyslem školení je projit základní agendy správy vozového parku se zaměřením na nákladní vozidla. Tedy záložku DISPEČINK, statistiky vyhodnocující provoz vozidel, nástroje pomáhající s vedením vozového parku. Školení je primárně určeno pro pracovníky autodopravy, dispečery a správce vozového parku, bude se konat online a bude pro klienty Webdispečinku zcela zdarma. Kontaktní osoba: Markéta Kolínková - 777 451 951. V případě, že se přihlásíte a nebudete se moci školení zúčastnit, sdělte nám to, prosím, na uvedený telefon nebo na kontakty uvedené v záhlaví této www stránky.

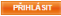

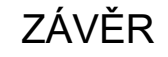

**Věříme, že jste v článcích tohoto čísla časopisu nalezli užitečné informace, které Vám ještě více usnadní práci s Vaším vozovým parkem.**

**Děkujeme za Vaši důvěru.**

## **KONTAKTY**

#### **Poskytovatel systému**

**PRINCIP a.s. Hvězdova 1689/ 2a 140 00 Praha 4 - Nusle IČ 41690311 DIČ CZ41690311**

**Pracovní doba Po - Čt 07:30 – 16:30 Pá 07:30 – 14:00** **Technická podpora SW PRINCIP a.s. – provozovna Olomouc Ladova 389/10 779 00 Olomouc tel. +420 233 555 111 e-mail webdispecink.tlm@eurowag.com www.webdispecink.cz**

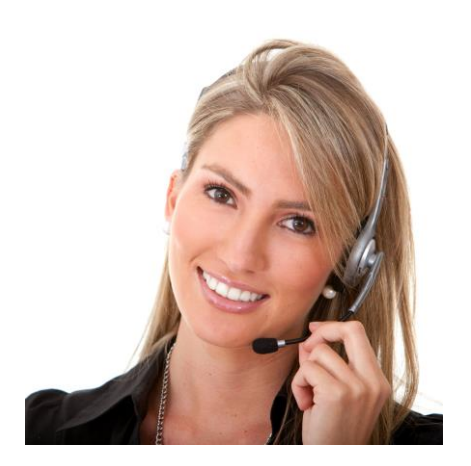